**Creating a Custom Oracle® Solaris 11.2 Installation Image**

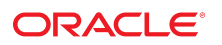

Part No: E36804 July 2014

Copyright © 2008, 2014, Oracle and/or its affiliates. All rights reserved.

This software and related documentation are provided under a license agreement containing restrictions on use and disclosure and are protected by intellectual property laws. Except as expressly permitted in your license agreement or allowed by law, you may not use, copy, reproduce, translate, broadcast, modify, license, transmit, distribute, exhibit, perform, publish, or display any part, in any form, or by any means. Reverse engineering, disassembly, or decompilation of this software, unless required by law for interoperability, is prohibited.

The information contained herein is subject to change without notice and is not warranted to be error-free. If you find any errors, please report them to us in writing.

If this is software or related documentation that is delivered to the U.S. Government or anyone licensing it on behalf of the U.S. Government, the following notice is applicable:

U.S. GOVERNMENT END USERS. Oracle programs, including any operating system, integrated software, any programs installed on the hardware, and/or documentation, delivered to U.S. Government end users are "commercial computer software" pursuant to the applicable Federal Acquisition Regulation and agency-specific supplemental regulations. As such, use, duplication, disclosure, modification, and adaptation of the programs, including any operating system, integrated software, any programs installed on the hardware, and/or documentation, shall be subject to license terms and license restrictions applicable to the programs. No other rights are granted to the U.S. Government.

This software or hardware is developed for general use in a variety of information management applications. It is not developed or intended for use in any inherently dangerous applications, including applications that may create a risk of personal injury. If you use this software or hardware in dangerous applications, then you shall be responsible to take all appropriate fail-safe, backup, redundancy, and other measures to ensure its safe use. Oracle Corporation and its affiliates disclaim any liability for any damages caused by use of this software or hardware in dangerous applications.

Oracle and Java are registered trademarks of Oracle and/or its affiliates. Other names may be trademarks of their respective owners.

Intel and Intel Xeon are trademarks or registered trademarks of Intel Corporation. All SPARC trademarks are used under license and are trademarks or registered trademarks of SPARC International, Inc. AMD, Opteron, the AMD logo, and the AMD Opteron logo are trademarks or registered trademarks of Advanced Micro Devices. UNIX is a registered trademark of The Open Group.

This software or hardware and documentation may provide access to or information on content, products, and services from third parties. Oracle Corporation and its affiliates are not responsible or and expressly disclaim all warranties of any kind with respect to third-party content, products, and services. Oracle Corporation and its affiliates will not be responsible for any loss, costs, or damages incurred due to your access to or use of third-party content, products, or services.

Copyright © 2008, 2014, Oracle et/ou ses affiliés. Tous droits réservés.

Ce logiciel et la documentation qui l'accompagne sont protégés par les lois sur la propriété intellectuelle. Ils sont concédés sous licence et soumis à des restrictions d'utilisation et de divulgation. Sauf disposition de votre contrat de licence ou de la loi, vous ne pouvez pas copier, reproduire, traduire, diffuser, modifier, breveter, transmettre, distribuer,<br>exposer, exécuter, publier ou afficher l

Les informations fournies dans ce document sont susceptibles de modification sans préavis. Par ailleurs, Oracle Corporation ne garantit pas qu'elles soient exemptes d'erreurs et vous invite, le cas échéant, à lui en faire part par écrit.

Si ce logiciel, ou la documentation qui l'accompagne, est concédé sous licence au Gouvernement des Etats-Unis, ou à toute entité qui délivre la licence de ce logiciel ou l'utilise pour le compte du Gouvernement des Etats-Unis, la notice suivante s'applique:

U.S. GOVERNMENT END USERS. Oracle programs, including any operating system, integrated software, any programs installed on the hardware, and/or documentation, delivered to U.S. Government end users are "commercial computer software" pursuant to the applicable Federal Acquisition Regulation and agency-specific supplemental regulations. As such, use, duplication, disclosure, modification, and adaptation of the programs, including any operating system, integrated software, any programs installed on the hardware, and/or documentation, shall be subject to license terms and license restrictions applicable to the programs. No other rights are granted to the U.S.Government.

Ce logiciel ou matériel a été développé pour un usage général dans le cadre d'applications de gestion des informations. Ce logiciel ou matériel n'est pas conçu ni n'est destiné à être utilisé dans des applications à risque, notamment dans des applications pouvant causer des dommages corporels. Si vous utilisez ce logiciel ou matériel dans le cadre d'applications dangereuses, il est de votre responsabilité de prendre toutes les mesures de secours, de sauvegarde, de redondance et autres mesures nécessaires à son utilisation<br>dans des conditions optimales de sécurité. O pour ce type d'applications.

Oracle et Java sont des marques déposées d'Oracle Corporation et/ou de ses affiliés. Tout autre nom mentionné peut correspondre à des marques appartenant à d'autres propriétaires qu'Oracle.

Intel et Intel Xeon sont des marques ou des marques déposées d'Intel Corporation. Toutes les marques SPARC sont utilisées sous licence et sont des marques ou des marques déposées de SPARC International, Inc. AMD, Opteron, le logo AMD et le logo AMD Opteron sont des marques ou des marques déposées d'Advanced Micro Devices. UNIX est une marque déposée d'The Open Group.

Ce logiciel ou matériel et la documentation qui l'accompagne peuvent fournir des informations ou des liens donnant accès à des contenus, des produits et des services émanant de tiers. Oracle Corporation et ses affiliés déclinent toute responsabilité ou garantie expresse quant aux contenus, produits ou services émanant de tiers. En aucun cas, Oracle Corporation et ses affiliés ne sauraient être tenus pour responsables des pertes subies, des coûts occasionnés ou des dommages causés par l'accès à des contenus, produits ou services tiers, ou à leur utilisation.

# Contents

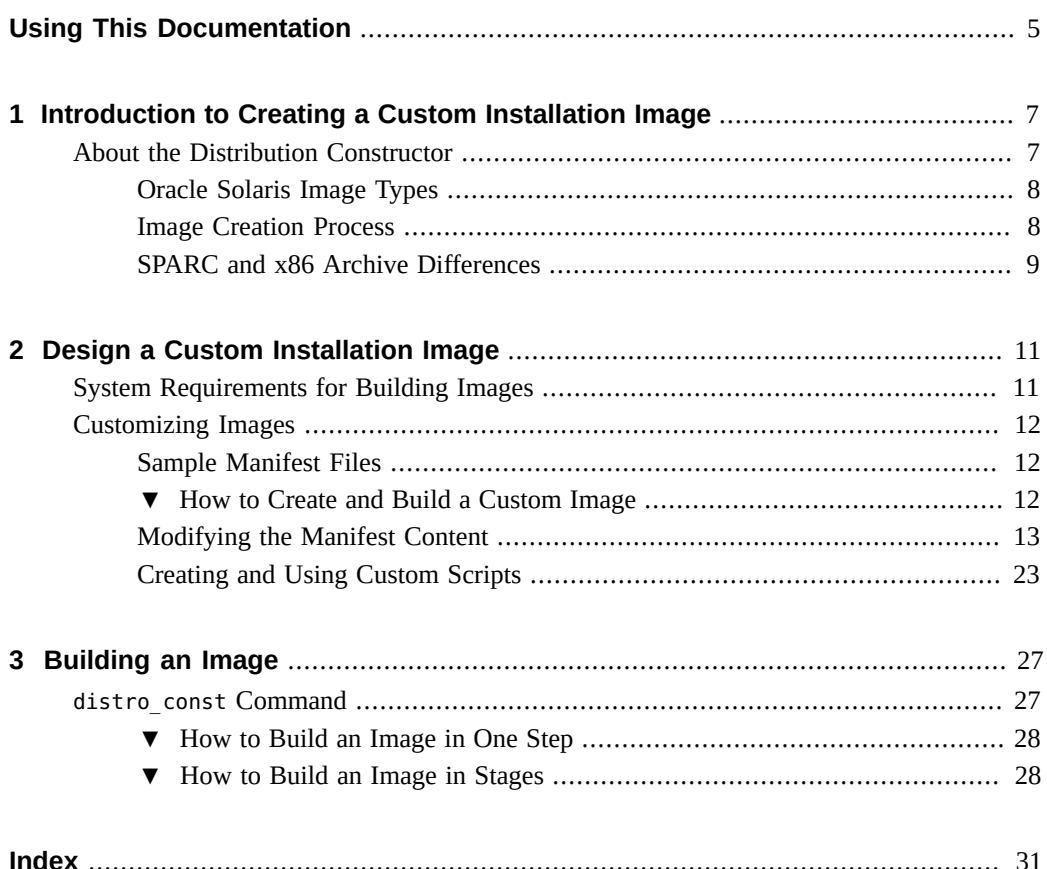

Creating a Custom Oracle Solaris 11.2 Installation Image • July 2014

# <span id="page-4-0"></span>Using This Documentation

- **Overview** Describes how to build custom Oracle Solaris installation packages using the distribution constructor tool
- **Audience** Technicians, system administrators, and authorized service providers
- Required knowledge -Some experience working with Oracle Solaris

# **Product Documentation Library**

Late-breaking information and known issues for this product are included in the documentation library at <http://www.oracle.com/pls/topic/lookup?ctx=E36784>.

# **Access to Oracle Support**

Oracle customers have access to electronic support through My Oracle Support. For information, visit <http://www.oracle.com/pls/topic/lookup?ctx=acc&id=info>or visit [http://](http://www.oracle.com/pls/topic/lookup?ctx=acc&id=trs) [www.oracle.com/pls/topic/lookup?ctx=acc&id=trs](http://www.oracle.com/pls/topic/lookup?ctx=acc&id=trs) if you are hearing impaired.

# **Feedback**

Provide feedback about this documentation at [http://www.oracle.com/goto/docfeedback.](http://www.oracle.com/goto/docfeedback)

Creating a Custom Oracle Solaris 11.2 Installation Image • July 2014

# <span id="page-6-0"></span>Introduction to Creating a Custom Installation Image

System administrators and application developers can use the distribution constructor tool to build custom Oracle® Solaris installation images.

- If you have not created custom installation images before, read ["About the Distribution](#page-6-1) [Constructor" on page 7.](#page-6-1)
- If you are ready to build custom images, go to ["System Requirements for Building](#page-10-1) [Images" on page 11.](#page-10-1)

# <span id="page-6-2"></span><span id="page-6-1"></span>**About the Distribution Constructor**

The distribution constructor is a command-line tool for building preconfigured Oracle Solaris images. The tool takes an XML manifest file as input and builds an image that is based on the parameters specified in the manifest file.

<span id="page-6-4"></span>The distribution constructor can build an ISO image, which is an archive file, also known as a disc image, of an optical disc in a format defined by the International Organization for Standardization (ISO). You can also create a USB image based on a generated ISO image. Note the following:

- Depending on the image configuration, ISO or USB images can be bootable.
- Both ISO images and USB images can be installed on a system or run in a LiveMedia environment.
- An ISO image can be burned to a CD or DVD.
- A USB image can be copied to a flash drive.

<span id="page-6-3"></span>The distribution constructor creates a USB image that works in various types of flash memory devices that have driver support provided by the Oracle Solaris operating system. The usbcopy utility must be used to copy the USB image into a USB flash drive. This usbcopy utility is available in the distribution-constructor package.

# <span id="page-7-0"></span>**Oracle Solaris Image Types**

<span id="page-7-4"></span>You can use the distribution constructor to create the following types of Oracle Solaris images:

<span id="page-7-5"></span>**Oracle Solaris x86 Live Media** – You can create an x86 ISO image that is comparable to the Live Media image that's distributed with each Oracle Solaris release. You can also customize the content of this ISO image. For example, you can add or remove packages. You can revise the default settings for the resulting booted environment to create a custom ISO image or USB image.

For more information about Live Media installations, see [Chapter 3, "Using Live Media,"](http://www.oracle.com/pls/topic/lookup?ctx=E36784&id=IOSUIlivecd) [in "Installing Oracle Solaris 11.2 Systems ".](http://www.oracle.com/pls/topic/lookup?ctx=E36784&id=IOSUIlivecd) For more information about customizing the image content, see ["Modifying the Manifest Content" on page 13](#page-12-0).

<span id="page-7-6"></span>■ **Oracle Solaris x86 or SPARC Text Installation Image** – You can create a SPARC or x86 ISO image that can be used to perform a text installation of the Oracle Solaris operating system. The text installer can be used on systems that do not need graphics cards.

**Note -** A text installation does *not* install all of the software packages that are included when installing from the Live Media image. For example, the text installer does not install a desktop. After a text installation, you can add additional packages, such as the solaris-desktop package.

For more information about text installations, see [Chapter 4, "Using the Text Installer," in](http://www.oracle.com/pls/topic/lookup?ctx=E36784&id=IOSUItextinstall) ["Installing Oracle Solaris 11.2 Systems ".](http://www.oracle.com/pls/topic/lookup?ctx=E36784&id=IOSUItextinstall)

<span id="page-7-2"></span>**x86 or SPARC ISO Image for Automated Installations** – The Oracle Solaris operating system includes the automated installer tool. The automated installer (AI) is used to automate the installation of the Oracle Solaris OS on one or more SPARC and x86 systems over a network. The installations can differ in architecture, packages installed, disk capacity, and other parameters. You can use the distribution constructor to create a SPARC AI ISO image that can be used to install the Oracle Solaris OS on SPARC clients, or to create an x86 AI ISO image that can be used to install the Oracle Solaris OS on x86 clients.

For information about using the automated installer, see [Part III, "Installing Using an](http://www.oracle.com/pls/topic/lookup?ctx=E36784&id=IOSUIuseaipart) [Install Server," in "Installing Oracle Solaris 11.2 Systems ".](http://www.oracle.com/pls/topic/lookup?ctx=E36784&id=IOSUIuseaipart)

# <span id="page-7-1"></span>**Image Creation Process**

<span id="page-7-3"></span>The distribution constructor creates images based on settings specified in XML files, called *manifest files*. The manifest files contain specifications for the contents and parameters of the ISO images that you create using the distribution constructor. The distribution constructor package contains sample manifests that can be used to create a custom x86 Live Media ISO, an x86 or SPARC Automated Install ISO image, or an x86 or SPARC text installation ISO image. See ["Sample Manifest Files" on page 12](#page-11-1).

All the fields in each manifest file provide preset, default values that will create the type of image you need. You can edit fields in the manifest file to further customize the resulting image. For example:

- You can edit the target element in the manifest to specify a different location for the build area where the image can be constructed.
- You can check the publisher that's specified and ensure that the system you are using can contact that publisher to download the packages needed to build the image.
- You can edit the software name element to specify a different publisher and repository location.

For instructions, see ["Customizing Images" on page 12.](#page-11-0)

You can also create *custom scripts* to modify your installation image. Then, you can add checkpoints to the manifest file to run these custom scripts. For further information, see ["Creating and Using Custom Scripts" on page 23.](#page-22-0)

The distribution constructor package also includes a command-line utility, the distro\_const command, that interprets the manifest specifications and builds the image. After you have finished editing the image blueprint in a manifest file, you run the distro const command to build your image. For further information, see [Chapter 3, "Building an Image"](#page-26-0).

<span id="page-8-1"></span>You can use the options provided in the distro\_const command to stop and restart the build process at various stages in the image-generation process in order to check and debug the image that is being built. This process of stopping and restarting during the build process is called *checkpointing*. Checkpointing is optional. Default checkpoints are specified in each manifest file.

After the distro const command is run, you can check the simple log file and or the detailed log file for build information.

For more information, see ["How to Build an Image in Stages" on page 28,](#page-27-1) or see the distro  $const(1M)$  man page.

# <span id="page-8-0"></span>**SPARC and x86 Archive Differences**

<span id="page-8-2"></span>The root archive for x86 images differs from the root archive for SPARC images. The whole root archive, or boot archive, for x86 images is a UFS file system, compressed by using lzma. The SPARC platform does not support the compression of the whole root archive in this way. Instead, SPARC root archives use DCFS, which compresses each file individually. These individually compressed files might require specific handling in the manifest. For instructions, see the <boot archive contents> field in the  $dc$  manifest(4) man page.

<span id="page-10-0"></span>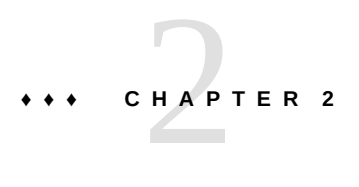

# Design a Custom Installation Image

This chapter provides system requirements and describes how to design a custom installation image.

# <span id="page-10-2"></span><span id="page-10-1"></span>**System Requirements for Building Images**

In order to use the distribution constructor, you must have system requirements as described in the following table.

| <b>Requirement</b>              | <b>Description</b>                                                                                                    |  |
|---------------------------------|----------------------------------------------------------------------------------------------------|--|
| Disk space                      | The recommended minimum size for your distribution constructor work space is 8 Gbytes.<br>Confirm that you have sufficient space on your system to use the distribution constructor.                                                                                                    |  |
| Oracle Solaris operating system | You must have the Oracle Solaris operating system (OS) installed on your system. Note the<br>following considerations:                                                                                                    |  |
|                                 | Your installed system must have network access. The distribution constructor accesses Image<br>Packaging System (IPS) repositories that are available on the network to retrieve packages<br>for the ISO image. You must have network access to the repositories that you specify in the<br>manifest file. |  |
|                                 | When using the distribution constructor, you can create only SPARC images on a SPARC<br>п<br>system and only x86 images on an x86 system.                                                                                                    |  |
|                                 | The Oracle Solaris release version on your system must be the same as the release version of<br>the image that you intend to create with the distribution constructor.                                                                                                    |  |
|                                 | <b>Note -</b> You must assume the root role to run the distribution constructor.                                                                                                    |  |
| Required packages               | The distribution-constructor package, which contains the distribution constructor tool.                                                                                                    |  |

**TABLE 2-1** System Requirements

# <span id="page-11-4"></span><span id="page-11-0"></span>**Customizing Images**

The distribution constructor creates images based on settings specified in XML files, called *manifest files*. The manifest files contain specifications for the contents and parameters for the ISO images that you create using the distribution constructor. The distribution-constructor package provides sample manifests that can be used to create a custom x86 Live Media ISO, an x86 or SPARC Automated Install ISO image, or an x86 or SPARC text installation ISO image.

The elements in each manifest file provide preset, default values that will create the type of ISO image you need. You can manually edit these preset elements in a manifest file to customize the resulting image. In addition, you can create custom scripts to further modify your image. Then, reference the new scripts in the manifest file.

# <span id="page-11-1"></span>**Sample Manifest Files**

<span id="page-11-5"></span>The distribution-constructor package provides the sample manifest files described in the following table.

| <b>Manifest Type</b>                    | <b>Manifest Location</b> | <b>Description</b>                                                                                           |
|-----------------------------------------|--------------------------|----------------------------------------------------------------------------------------------------|
| x86 Live Media ISO image                | /usr/share/distro const/ | Used to create an x86 ISO image comparable to the<br>Oracle Solaris Live Media image                         |
|                                         | dc livecd.xml            |                                                                                                    |
| x86 text installation image             | /usr/share/distro const/ | Used to create an x86 ISO image that can be used to<br>perform a text installation of the x86 Oracle Solaris |
|                                         | dc text x86.xml          | operating system                                                                                             |
| <b>SPARC</b> text installation<br>image | /usr/share/distro const/ | Used to create a SPARC ISO image that can be used<br>to perform a text installation of the SPARC Oracle      |
|                                         | dc text sparc.xml        | Solaris operating system                                                                                     |
| x86 AI ISO image                        | /usr/share/distro const/ | Used to create an x86 Automated Install ISO image<br>for automated installations of the Oracle Solaris OS    |
|                                         | dc ai x86.xml            | on x86 clients                                                                                               |
| SPARC AI ISO image                      | /usr/share/distro const/ | Used to create a SPARC Automated Install ISO<br>image for automated installations of the Oracle              |
|                                         | dc ai sparc.xml          | Solaris OS on SPARC clients                                                                                  |

**TABLE 2-2** Sample Manifests

# <span id="page-11-3"></span><span id="page-11-2"></span>**How to Create and Build a Custom Image**

This procedure describes the general steps to create and build a custom image.

#### **1. Become an administrator.**

For more information, see ["Using Your Assigned Administrative Rights" in "Securing Users](http://www.oracle.com/pls/topic/lookup?ctx=E36784&id=OSSUPrbactask-28) [and Processes in Oracle Solaris 11.2 ".](http://www.oracle.com/pls/topic/lookup?ctx=E36784&id=OSSUPrbactask-28)

**2. Install the distribution-constructor package, which contains the distribution constructor tool and the sample manifests.**

# pkg install distribution-constructor

**3. Copy one of the sample manifests and create a custom manifest file with a new file name.**

You will reference the manifest file by name when you use the distro\_const command to create an image.

**Note -** Always back up the original manifest file and the default scripts before copying them.

#### **4. Edit the manifest elements.**

For example, you can edit the target element in the manifest to specify a different location of the build area where the image can be constructed. You can, also, check the publisher to ensure that your system can contact that publisher to download the packages needed to build the image. If necessary, you can edit the software name element to specify a different publisher and repository location.

For information, see ["Modifying the Manifest Content" on page 13](#page-12-0) and the dc  $manifest(4)$  man page.

#### **5. (Optional) Create custom scripts to further modify the image.**

If you create new scripts, update the script references in the execution section of the manifest file.

For instructions, see ["Creating and Using Custom Scripts" on page 23](#page-22-0).

#### **6. Run the distro\_const utility to create an image.**

For instructions, see [Chapter 3, "Building an Image".](#page-26-0)

# <span id="page-12-0"></span>**Modifying the Manifest Content**

<span id="page-12-1"></span>All the fields in each manifest file provide preset, default values that will create the type of ISO image you need. You can manually edit these preset fields in a manifest file to further customize the resulting image.

The following table describes the primary elements in the sample manifest files.

#### **TABLE 2-3** Manifest Elements

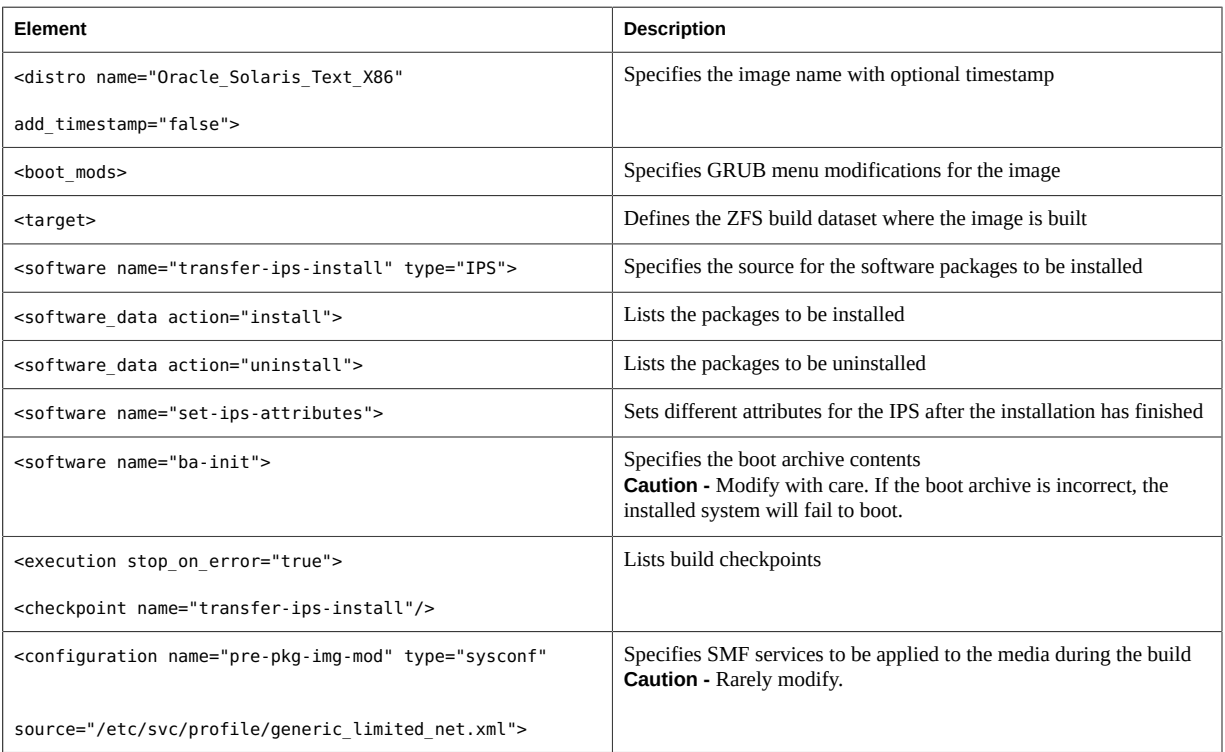

## **Provide the Image Title**

<span id="page-13-0"></span>Use the following element to provide a custom or default name for the image you are going to build:

<distro name="Oracle\_Solaris\_Text\_X86" add\_timestamp="false">

If you intend to perform a series of builds of an image and retain the incremental images, you can change the timestamp variable to "true" and a timestamp will be automatically appended to the name for each image.

If you need to specify an HTTP proxy, uncomment the distro name element that includes the proxy variable, and provide the proxy location.

## **Modify the Boot Menu**

<span id="page-14-2"></span><span id="page-14-0"></span>This boot menu element specifies boot menu modifications to be applied to the image.

In the following example, a specialized boot menu with the title "boot1" will be applied to the image. The timeout attribute specifics the time before the default boot entry is automatically activated.

<boot\_mods title="boot1" timeout="5">

<span id="page-14-1"></span>Within the boot menu element, you can add individual boot menu entries by adding a new boot entry element for each new entry. Entries are added sequentially to the boot menu in the order based on the insert at attribute value of "start" or "end" for each boot entry.

**Note -** Add new entries before the existing "with magnifier" entry.

See the following example of an individual boot entry element.

```
<boot_entry>
    <title_suffix>with screen reader</title_suffix>
    <kernel_args>-B assistive_tech=reader</kernel_args>
</boot_entry>
```
For detailed information, see the  $dc$  manifest(4) man page.

## **Specify the Build Area**

<span id="page-14-3"></span>You can customize the target element. This element defines the ZFS build dataset to be used for the build. This dataset is the area where the image will be created. You must provide a valid dataset location. You should check the default build area to ensure that the build will not destroy content you need to keep on your system. Modify the build area if necessary.

**Note -** The file system name should not include the name of the zpool.

The following example shows a sample target element.

```
 <target>
   <logical>
    <zpool action="use_existing" name="rpool">
       <dataset>
         <filesystem name="dc/sample-dataset-location" 
         action="preserve"/>
       </dataset>
     </zpool>
   </logical>
```
</target>

## **Specify the Publisher**

<span id="page-15-2"></span>The following element specifies a publisher where the distribution constructor can get packages to download and use to build the image.

```
<software name="transfer-ips-install">
```
In the source element nested within this software name section, edit the publisher name and origin name elements to specify which publisher to use and where the package repository is located. The repository location could be an NFS path or a local directory. Multiple publishers can be listed. When the distribution constructor attempts to locate packages to install, publishers are searched in the order they are listed here.

If mirrors for a publisher need to be specified, uncomment and edit the mirror name element.

The following example shows a sample source element found within the software name element.

```
<source>
   <publisher name="publisher1">
       <origin name="http://example.oracle.com/primary-pub"/>
       <mirror name="mirror.example.com"/>
  \epsilon/nublisher>
   <publisher name="publisher2">
       <origin name="http://example2.com/dev/solaris"/>
  \lt/nublisher>
   <publisher name="publisher3.org">
       <origin name="http://example3.com/dev"/>
   </publisher>
   <publisher name="publisher4">
        <origin name="file:///net/myserver/publisher4/repo"/>
   </publisher>
</source>
```
For further information about using publishers, see ["Adding and Updating Software in Oracle](http://www.oracle.com/pls/topic/lookup?ctx=E36784&id=AUOSS) [Solaris 11.2 "](http://www.oracle.com/pls/topic/lookup?ctx=E36784&id=AUOSS).

## <span id="page-15-0"></span>**List the Packages to Install**

<span id="page-15-1"></span>The software data element with the install attribute lists the set of packages to be installed in order to build a particular type of image, depending on which manifest you are using. For example, the dc livecd.xml manifest lists the packages needed to build a Live Media image. Each name tag lists one package name or the name of a group package that contains many packages.

```
<software_data action="install">
   <name>pkg:/group/system/solaris-desktop</name>
```

```
 <name>pkg:/system/install/gui-install</name>
    <name>pkg:/system/install/media/internal</name>
</software_data>
```
If you have packages that you want to add to the image, append the package names by adding a name tag for each package.

By default, the most current package version available in the specified repository is installed. If another version is required, append the version number to the package reference using the following format:

<name>pkg:/group/system/solaris-desktop@0.5.11-0.build#</name>

**Note -** The Oracle Solaris release version on your system must be the same as the release version of the image that you intend to create with the distribution constructor.

In addition, packages with a particular version specified might not be installed if other packages with a conflicting version are being installed as specified by an automated install service's manifest file. See [Chapter 9, "Customizing Installations," in "Installing Oracle Solaris 11.2](http://www.oracle.com/pls/topic/lookup?ctx=E36784&id=IOSUIcustomizing) [Systems "](http://www.oracle.com/pls/topic/lookup?ctx=E36784&id=IOSUIcustomizing).

**EXAMPLE 2-1** Adding Packages and Additional Publishers

<span id="page-16-0"></span>In this example, a second publisher, mypublisher, is specified. Additional packages, mypackage1 and mypackage2, are specified.

During the build process, the publishers are checked in the order they are listed. If packages are not found at the first publisher, the next publisher is searched for the specified packages.

```
<software name="transfer-ips-install" type="IPS">
    <destination>
       <xi:include xmlns:xi="http://www.w3.org/2003/XInclude"
             href="/usr/share/distro_const/lang_facets.xml"/>
    </destination>
    <source>
       <publisher name="solaris">
           <origin name="http://pkg.oracle.com/solaris/release"/>
       </publisher>
       <publisher name="mypublisher">
          <origin name="http://mypublisher.company.com"/>
       </publisher>
    </source>
    <software_data action="install">
         <name>pkg:/group/system/solaris-large-server</name>
         <name>pkg:/system/install/text-install</name>
         <name>pkg:/system/install/media/internal</name>
         <name>pkg:/mypackage1</name>
         <name>pkg:/mypackage2</name>
    </software_data>
</software>
```
## **List the Packages to Uninstall**

<span id="page-17-0"></span>The software data element with the uninstall attribute can be used to uninstall an individual package or to uninstall a group package definition.

**Note -** A **group package definition** binds all the individual packages within that group together into one unit that can only be acted upon as a group.

The uninstall attribute is particularly useful if you want to install a full group package, but you want to omit one or more individual packages from that group. You can use the uninstall attribute to, first, remove the group package definition. Then, you can uninstall individual packages that were installed as part of a group package.

For example, you might have chosen to build a Live Media installation image. The default Live Media installation image includes a Firefox brower in the desktop group package.

If you want to omit the Firefox browser from the image you want to build, you would do the following:

- 1. Install the solaris-desktop group package that includes all the software for the usual Live Media desktop. See ["List the Packages to Install" on page 16.](#page-15-0)
- 2. Uninstall the solaris-desktop group package definition by using the uninstall attribute as follows:

```
<software_data action="uninstall">
    <name>pkg:/group/system/solaris-desktop</name>
</software_data>
```
**Note -** The uninstall action on the group package uninstalls only the group package definition. All the individual packages within that group are still installed as per the first step.

3. Now that the individual packages are not bound into a group definition, you can use the uninstall attribute again to uninstall the Firefox package.

```
<software data action="uninstall">
   <name>pkg:/web/browser/firefox</name>
</software_data>
```
Alternately, you can combine steps 2 and 3 in one entry as follows:

```
<software data action="uninstall">
  <name>pkg:/group/system/solaris-desktop</name>
   <name>pkg:/web/browser/firefox</name>
</software_data>
```
Append additional packages to be uninstalled at the end of the uninstall section.

## **Specify the Publisher for an Installed System**

<span id="page-18-2"></span>The software name element affects a system after that system has been installed with the image created using the distribution constructor.

<software name="set-ips-attributes">

Provide the publisher name and optional mirror name tags to specify where the installed system can access additional packages to download and install.

You can also set IPS attributes in this element. See the IPS property information on the  $pkg(1)$  $pkg(1)$ man page.

## <span id="page-18-0"></span>**Set Up Build Checkpoints**

<span id="page-18-1"></span>The execution element in the manifest lists a series of checkpoints that are executed during the image construction process. Checkpoints are executed in the order they are listed in this section. The default checkpoints needed to build the default installation image are included in each manifest.

During the image construction process, the checkpoints modify the contents of the build area that is specified in the manifest.

The build area contains the following directories:

- ZFS dataset/build data/pkg image
- ZFS dataset/build data/boot archive

where the *ZFS dataset* variable is specified by the target element in the manifest.

During the build process, everything that will be included in the final image is added to the pkg image directory. The files in the separate boot archive directory are used during the build process to create a boot archive file which is also added to the pkg\_image directory.

The following list provides a brief description of each default checkpoint in the order the checkpoints are executed in most manifests.

- $transfer-ips-install At this checkpoint, the distribution constructor contacts the IPS$ publishers and adds to the image the packages that are listed in the software data element of the manifest.
- set-ips-attributes At this checkpoint, the constructor sets the publisher to be used by the installed system. The values set by this checkpoint are not relevant if you are building an automated installation image.

 $pre-pkg-img-mod - At this checkpoint, the constructor imports into the image the SMF$ service files that were specified in the configuration element of the manifest. Also, the constructor modifies some files to optimize the image.

All changes up through this checkpoint are included in both the image being built and the root archive. You should add new checkpoints for custom scripts before or immediately after this pre-pkg-img-mod checkpoint if you want to ensure that changes from the custom scripts are incorporated in both the root archive and in the image.

- $ba$ -init At this checkpoint, the constructor populates the root archive with the files listed in the ba-init section of the manifest. These files are copied from the pkg\_image area into the root archive area.
- $ba$  config At this checkpoint, the constructor performs further modifications to the files that were copied into the root archive. The constructor creates symbolic links to other files that are not needed until later in the boot process in order to minimize the size of the root archive.
- ba-arch At this checkpoint, the constructor packs the root archive and creates the root archive as a file within the pkg image directory. The constructor also applies any optimizations to the root archive specific to the type of system being built. After this checkpoint, changes to the boot archive specifications by custom scripts would not be integrated into the root archive because the root archive has already been packed.
- $boot$   $text$   $At this checkpoint, the constructor sets up the GRUB2 menu based on the$ entries specified in the boot entry section of the manifest. This checkpoint applies only to images for x86 systems.
- $pkg$ -img-mod  $-$  At this checkpoint, the constructor creates the main archives for the image being built and optimizes the pkg image area. The constructor moves files in the pkg\_image directory, creating the archive for the image. Everything included in the pkg\_image directory is included in the image. Any additions after this checkpoint would not be included in the image.
- $c$ reate-iso This checkpoint builds the .iso files, including everything in the pkg image directory.
- create-usb This checkpoint builds the .usb file from the generated .iso file.

<span id="page-19-0"></span>Looking at the specific fields included in each checkpoint section, each checkpoint name tag includes the mod-path attribute which specifies where the checkpoint script is located.

Some of the default checkpoint tags include arguments with default values provided. The following checkpoint example from the dc\_ai\_sparc.xml sample manifest creates the boot archive for the image build and points to a script that will accomplish that task. The example checkpoint also includes argument fields with specific values provided for each argument.

```
<checkpoint name="ba-arch"
    desc="Boot Archive Archival"
    mod_path="solaris_install/distro_const/checkpoints/
   boot archive archive"
    checkpoint_class="BootArchiveArchive">
    <kwargs>
```

```
 <arg name="size_pad">0</arg>
         <arg name="bytes_per_inode">0</arg>
         <arglist name="uncompressed_files">
              <argitem>etc/svc/repository.db</argitem>
              <argitem>etc/name_to_major</argitem>
              <argitem>etc/minor_perm</argitem>
              <argitem>etc/driver_aliases</argitem>
              <argitem>etc/driver_classes</argitem>
              <argitem>etc/path_to_inst</argitem>
              <argitem>etc/default/init</argitem>
              <argitem>etc/nsswitch.conf</argitem>
              <argitem>etc/passwd</argitem>
              <argitem>etc/shadow</argitem>
              <argitem>etc/inet/hosts</argitem>
         </arglist>
     </kwargs>
</checkpoint>
```
As shown in this example, the kwargs element contains keyword arguments that need to be passed into the checkpoint during the build. Within the kwargs element are arg name elements that can be used to specify individual keywords to be passed into the checkpoint. And, the arglist element contains a list of multiple argitem values to be passed into the checkpoint. This example includes a list of uncompressed files in the arglist element.

Each kargs list item is enclosed in double quotes. When no double quotes are used, or if one set of double quotes encloses the entire string, the entire string including spaces and new lines is interpreted as one argument. Do not use commas between arguments.

<span id="page-20-0"></span>If you create a custom script to be used during the building of an image, you must add a checkpoint element pointing to the script location. The checkpoint for a custom script needs only an args element that points to the custom script location. For further information and examples, see ["Creating and Using Custom Scripts" on page 23.](#page-22-0)

Use the distro const command options to control pausing and restarting the build process at particular checkpoints. See ["How to Build an Image in Stages" on page 28](#page-27-1).

**EXAMPLE 2-2** Adding SVR4 Packages

<span id="page-20-1"></span>In this example, a new checkpoint is added to the manifest. This new checkpoint lists SVR4 packages to be added to the image and their location. Then, this new checkpoint is referenced in the execution section.

First, the new checkpoint is created by adding a new software element. This checkpoint specifies SVR4 as the software type, where to find the packages, and where to install the packages.

In addition, the specific SVR4 packages to be installed are listed in the software\_data element.

```
<software name="transfer-svr4-install" type="SVR4">
    <destination>
       <dir path="{PKG_IMAGE_PATH}"/>
```

```
 </destination>
    <source>
    <publisher/>
       <origin name="/path/to/packages"/>
    </publisher>
    </source>
    <software_data action="install">
       <name>SUNWpackage1</name>
       <name>SUNWpackage2</name>
   </software_data>
</software>
```
If included in the checkpoint, the values of {PKG\_IMAGE\_PATH} and {BOOT\_ARCHIVE} are replaced by the distro\_const utility with *ZFS dataset*/build\_data/pkg\_image and *ZFS* dataset/build\_data/boot\_archive, respectively. In this example, the SVR4 packages will be installed into *ZFS dataset*/build\_data/pkg\_image.

Finally, the new checkpoint is referenced in the execution section. The checkpoint name can be any string, but for this example the checkpoint class must be TransferSVR4.

```
<execution stop_on_error="true">
   <checkpoint name="transfer-ips-install"
       desc="Transfer pkg contents from IPS"
       mod_path="solaris_install/transfer/ips"
       checkpoint_class="TransferIPS"/>
   <checkpoint name="set-ips-attributes"
       desc="Set post-install IPS attributes"
       mod_path="solaris_install/transfer/ips"
       checkpoint_class="TransferIPS"/>
    <checkpoint name="transfer-svr4-install"
       desc="Transfer pkg contents from SVR4 packages"
       mod_path="solaris_install/transfer/svr4"
       checkpoint_class="TransferSVR4"/>
```
Note that the software name must match the checkpoint name. In this example, both are "transfer-svr4–install."

**EXAMPLE 2-3** Creating Hashes of the Media

This checkpoint enables users to autogenerate hashes of the media generated by distro\_const by using the checksums checkpoint in the DC manifest.

```
 <checkpoint name="checksums" 
   desc="Checksum calculation for media" 
  mod path="solaris_install/distro_const/checkpoints/checksums"
   checkpoint_class="Checksums"> 
   <kwargs> 
     <arglist name="algorithms"> 
       <argitem file_path="/tmp/md5sums.txt">md5</argitem> 
       <argitem>sha1</argitem> 
       <argitem>sha224</argitem> 
       <argitem>sha256</argitem> 
       <argitem>sha384</argitem>
```

```
 <argitem>sha512</argitem> 
     </arglist> 
   </kwargs> 
 </checkpoint>
```
The arglist includes all of the algorithms that are used to generate hashes for the generated media. Each argitem specifies an algorithm. The valid algorithms can be determined by running /usr/bindigest -l. Each argitem can have a path attribute that specifies the absolute path of an additional file that will be appended with the hashes produced by that algorithm. If no algorithms are specified, the default is md5.

While the image is built, files will be generated for each algorithm containing checksums for each media.

# <span id="page-22-0"></span>**Creating and Using Custom Scripts**

<span id="page-22-1"></span>The distribution constructor enables you to specify additional scripts that can be used to make customizations during the image creation process based on the type of image you are building. The manifest files point to the scripts, and the scripts transform the generic image into a mediaspecific distribution. These scripts are referenced in the execution section of the manifest files. Any number of custom-script checkpoints may be specified.

**Note -** Support for scripts is limited to any unmodified default scripts that are supplied with the application packages. If you choose to customize these scripts, back up the original scripts first.

In addition, note that scripts specified in the execution section of the manifest file are run during the image creation process. The execution section does not reference pre-install or post-install scripts.

When you create your own custom scripts, note the following:

- Scripts can be Python programs, shell scripts, or binaries.
- Scripts are executed in the order that they are listed in the execution section of the manifest file.
- Standard output (stdout) and error output (stderr) of commands executed within the scripts (both shell and python modules) are captured in log files that report on the completed or attempted build.

## **How to Create and Use a Custom Script**

**1. Create your new script.**

#### **2. Add your new scripts to your home directory or elsewhere on the system or network.**

Make sure that a user assuming the root role can execute these scripts.

#### **3. Reference the new script by adding a checkpoint in the execution section of the appropriate manifest file.**

To decide where to a the new checkpoint, review the descriptions of the default checkpoints as described in ["Set Up Build Checkpoints" on page 19.](#page-18-0)

Be sure to specify the full path to your scripts. Checkpoints are executed in the order they are listed in the execution section of the manifest.

When you add a reference for a new script in the execution section of a manifest file, you must specify a checkpoint name that can be used to pause the image build before or after this script performs its task. Optionally, you can include a custom message associated with the checkpoint name. If this message is omitted, the path of the script is used as the default checkpoint message. The checkpoint message displays when the checkpoint is run during the build process.

<span id="page-23-0"></span>**Note -** Use meaningful names for checkpoint names instead of using numbers. If new scripts are added, the new checkpoints for those new scripts will disrupt a numbered checkpoint order.

The following example checkpoint references a custom script named "my-script."

```
<checkpoint name="my-script"
        desc="my new script"
        mod path="solaris install/distro const/checkpoints/custom script"
         checkpoint_class="CustomScript">
         <args>/tmp/myscript.sh</args>
</checkpoint>
```
#### **4. (Optional) Specify a build parameter as part of the checkpoint as follows.**

Here {PKG\_IMAGE\_PATH} is specified as the build parameter in the arguments section.

```
<checkpoint name="my-script"
        desc="my new script"
       mod path="solaris_install/distro_const/checkpoints/my_script"
        checkpoint_class="CustomScript">
        <args>/tmp/myscript.sh {PKG_IMAGE_PATH}</args>
</checkpoint>
```
If included in the checkpoint, the values of {PKG\_IMAGE\_PATH} and {BOOT\_ARCHIVE} are replaced by the distro\_const utility with *ZFS dataset*/build\_data/pkg\_image and *ZFS dataset*/build\_data/boot\_archive, respectively.

#### **5. Build the image.**

You can build the image in one step. Or, to check the status of the build, you can stop and restart the build at various checkpoints.

For instructions, see [Chapter 3, "Building an Image".](#page-26-0)

## **6. (Optional) After the build is complete, you can view a log file reporting on the build process.**

The build output displays the location of log files.

# <span id="page-26-0"></span> **♦ ♦ ♦ C H A P T E R 3**  3

# Building an Image

<span id="page-26-2"></span>After you have set up the manifest file that you plan to use and, if desired, customized the finalizer scripts, you are ready to build an image by running the distro\_const command.

You can use the distro\_const command to build an image in one step. Or, you can use and restart the build as needed to examine the content of the image and debug the scripts during the build process.

# <span id="page-26-3"></span><span id="page-26-1"></span>**distro\_const Command**

The full syntax for the distro\_const command is as follows:

distro\_const build [-v] [-r *checkpoint*] [-p *checkpoint*] [-l] *manifest*

The distro\_const command options are described in the following table.

**TABLE 3-1** distro\_const Command Options

| <b>Command Options</b>                     | <b>Description</b>                                                                 |
|--------------------------------------------|------------------------------------------------------------------------------------|
| distro const build manifest                | Builds an image in one step using specified manifest file                          |
| distro const build -v manifest             | Verbose mode                                                                       |
| distro const build -l manifest             | Lists all valid checkpoints at which you can pause and<br>resume building an image |
| distro const build -p checkpoint manifest  | Pauses building an image at a specified checkpoint                                 |
| distro const build - r checkpoint manifest | Resumes building an image from a specified checkpoint                              |
| distro const build -h                      | Displays help for the command                                                      |

**Note -** You must assume the root role to use the distro\_const command.

#### <span id="page-27-0"></span>**How to Build an Image in One Step** V

#### <span id="page-27-2"></span>**1. Become an administrator.**

For more information, see ["Using Your Assigned Administrative Rights" in "Securing Users](http://www.oracle.com/pls/topic/lookup?ctx=E36784&id=OSSUPrbactask-28) [and Processes in Oracle Solaris 11.2 ".](http://www.oracle.com/pls/topic/lookup?ctx=E36784&id=OSSUPrbactask-28)

- **2. Download the distribution-constructor package.**
- **3. Select a manifest for your image.**
- **4. (Optional) If needed, customize the manifest, adding references to your custom scripts.**
- **5. Issue the basic distro\_const command without options.**

# **distro\_const build** *manifest***.xml**

Replace *manifest* with the name of the manifest file to be used as the blueprint for your image.

For example:

# distro\_const build */usr/share/distro\_const/dc\_livecd.xml*

The distribution constructor pulls the needed packages for the image, and builds the image to the specifications that you set up in the manifest file.

#### **6. (Optional) After the build is complete, you can view a log file reporting on the build process.**

The build output displays the location of log files.

# <span id="page-27-3"></span><span id="page-27-1"></span>**How to Build an Image in Stages**

You can use the options provided in the distro const command to stop and restart the build process at various checkpoints in the image-generation process, in order to check and debug your selection of files, packages, and scripts for the image that is being built.

#### **1. Become an administrator.**

For more information, see ["Using Your Assigned Administrative Rights" in "Securing Users](http://www.oracle.com/pls/topic/lookup?ctx=E36784&id=OSSUPrbactask-28) [and Processes in Oracle Solaris 11.2 ".](http://www.oracle.com/pls/topic/lookup?ctx=E36784&id=OSSUPrbactask-28)

- **2. Download the distribution-constructor package.**
- **3. Select manifest for your image.**
- **4. (Optional) If needed, customize the manifest, adding references to your custom scripts.**
- **5. Review the valid checkpoints at which you can choose to pause or resume the build.**

# **distro\_const build -l** *manifest***.xml**

This command displays the valid checkpoints at which you can pause or resume building an image. Use the checkpoint names provided by this command as valid values for the other checkpointing command options.

For example, the following command confirms which checkpoints are available for a manifest file named dc\_livecd.xml.

# distro\_const build -l */usr/share/distro\_const/dc\_livecd.*xml

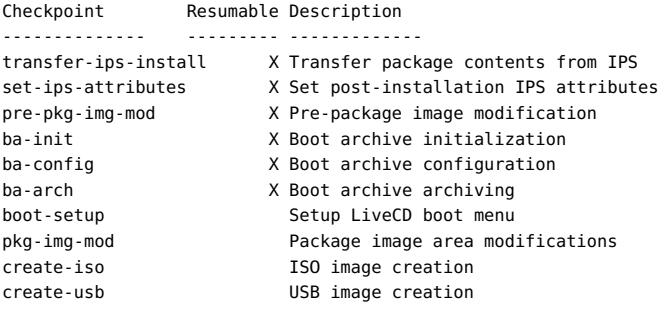

**Note -** In this sample command output, an "X" in the resumable field indicates that you can restart the build from this checkpoint.

#### **6. Build the image and pause building the image at the specified checkpoint.**

# **distro\_const build -p** *checkpoint manifest*

For example, the following command starts building an image and pauses the build before baarch modifies the image area:

# distro\_const build -p *ba-arch /usr/share/distro\_const/dc\_livecd*.xml

#### **7. Resume building the image from a specified checkpoint.**

# **distro\_const build -r** *checkpoint manifest*

**Note -** The specified checkpoint must be either the checkpoint at which the previous build stopped executing, or an earlier checkpoint. A later checkpoint is not valid.

For example, the following command resumes building the image at the ba-arch stage.

# distro\_const build -r *ba-arch /usr/share/distro\_const/dc\_livecd.*xml

**Note -** You can combine the pause and resume options in a build command.

## **8. (Optional) After the build is complete, you can view a log file reporting on the build process.**

The build output displays the location of log files.

# <span id="page-30-0"></span>Index

## **A**

automated installation creating an ISO image for,  [8](#page-7-2)

## **B**

boot menu customizing, [15](#page-14-0) boot entry manifest element, [15](#page-14-1) boot mods manifest element, [15](#page-14-2) building installation images, [12](#page-11-3) in one step,  [28](#page-27-2) installation images in stages,  [28](#page-27-3) overview, [27](#page-26-2)

## **C**

checkpoints adding,  [19](#page-18-1) custom scripts and,  [21](#page-20-0) definition of, [9](#page-8-1) fields in, [20](#page-19-0) naming, [24](#page-23-0) using to build an image in stages, [28](#page-27-3) using to install SVR4 packages, [21](#page-20-1) using to reference custom scripts during a build,  [23](#page-22-1) custom scripts checkpoints and, [21](#page-20-0) creating and using,  [23](#page-22-1) customizing boot menu,  [15](#page-14-0) installation images by using manifest files,  [12](#page-11-4) installation images by using scripts,  [23](#page-22-1) manifest files, [13](#page-12-1)

**D**

distribution constructor overview,  [7](#page-6-2) distro name manifest element,  [14](#page-13-0) distro\_const command syntax and options, [27](#page-26-3) using to build an image in stages, [28](#page-27-3)

## **E**

execution manifest element, [19](#page-18-1)

## **F**

flash memory devices, USB installation images and, [7](#page-6-3)

## **G**

group package definition of, [18](#page-17-0) omitting packages in, [18](#page-17-0)

## **I**

installation images adding additional publishers to,  [17](#page-16-0) adding packages to, [17](#page-16-0) adding SVR4 packages to,  [21](#page-20-1) building, [12,](#page-11-3) [27](#page-26-2) in one step, [28](#page-27-2) in stages,  [28](#page-27-3) overview,  [8](#page-7-3) system requirements, [11](#page-10-2)

Index

customizing, [12,](#page-11-4) [23](#page-22-1) naming, [14](#page-13-0) Oracle Solaris types,  [8](#page-7-4) differences between ISO and USB,  [7](#page-6-4) ISO for automated installations, [8](#page-7-2) ISO for Live Media installation, [8](#page-7-5) ISO for text installation,  [8](#page-7-6) USB,  [7](#page-6-3) ISO images, [8](#page-7-4)

## **L**

Live Media installation creating an ISO image for,  [8](#page-7-5)

#### **M**

manifest elements boot\_entry, [15](#page-14-1) boot mods, [15](#page-14-2) distro name, [14](#page-13-0) execution,  [19](#page-18-1) list of, [13](#page-12-1) modifying boot menu,  [15](#page-14-0) build area,  [15](#page-14-3) build checkpoints, [19](#page-18-1) image title,  [14](#page-13-0) package list,  [16](#page-15-1) publisher for installed system, [19](#page-18-2) root archive, [9](#page-8-2) specifying publisher to use during build, [16](#page-15-2) source, [16](#page-15-2) target, [15](#page-14-3) manifest files customizing, [13](#page-12-1) definition of, [8](#page-7-3) sample, [12](#page-11-5)

## **N**

naming checkpoints, [24](#page-23-0) installation image,  [14](#page-13-0)

# **P**

packages adding to installation image, [17](#page-16-0) to install,  [16](#page-15-1) uninstalling, [18](#page-17-0) publisher adding to installation image, [17](#page-16-0) modifying for installed system, [19](#page-18-2) specifying for packages,  [16](#page-15-2)

# **R**

root archive SPARC and x86 differences, [9](#page-8-2)

## **S**

sample manifest files, [12](#page-11-5) scripts *See* custom scripts source manifest element,  [16](#page-15-2) SVR4 packages adding to installation image, [21](#page-20-1) system requirements for building images, [11](#page-10-2)

## **T**

target manifest element,  [15](#page-14-3) test installation creating an ISO image for, [8](#page-7-6)

## **U**

uninstalling packages, [18](#page-17-0) USB installation images,  [7](#page-6-3)